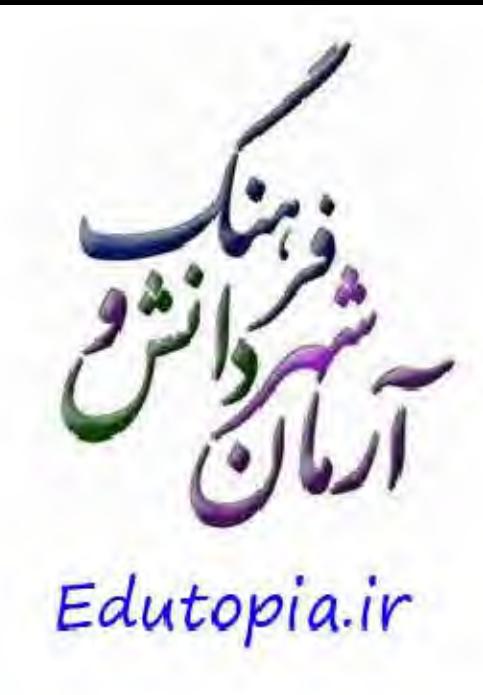

کاری از:محد آموزگار (مهرداد)

## Movie Maker بخت ويز در

تمی خواهیم فیلم ساز حرفه ای باشیم، علاقه ای به تولید فیلم های آن چنانی نداریم، یعنی راستش، فرصتی تداریم، چکارکنیم؟ راهی هست که فیلم هاف آموزشی خود را در حد قابل قبول تهیه کنیم؟

به آزمان شیهر دانش و فرهنگ خوش آمدید! و بیایید بدون هیچ دانشتی به سیاخت فیلم هاف ارزشمند و کارآمد بیردازیم، یعنی ساخت فیلم در سه گام!

راستش ثب پاورپوینت همه راگرفته! چلوه های عجیب و غریب که کله معلق زنان از راه می رسند، سر و صورت خوش آب و رنگ آن! گمان می کنیم تولید محتوا یعنی همین پاورپوینت!

و وقتنی در یک جلسه ی مهم، فِلش خود را درآورده و به سیستم من زنید و ناگهان با خطوط خرجنگ قورباغه روبرو می شوید:

-: "ای داد! این که روی سیستم من خوب بود!!!**"** 

یا ویندوز شـما سـازگار نیسـت، یا نگارش آفیس، یا فونت شـما را ندارند، یا زبات فارسـی اش راه نیافتاده، یا...

تولید محتوا یاوریوینت نیست، تنها زمانی به آن اعتماد کنید که بخواهید از همان سیستمنی استفاده کنید که کار خود را در آن تولید کرده اید یا پیش از شیروع جلسه کار خود را یک بار با سیستم جدید آزمایش کنید اما، هرگز به ياوريوينت اعتماد نكنيدا

پس به چی اعتماد کنیم؟

بسیاری از نرم افزارها، دردسرهای پاورپوینت را ندارند و کار با آن ها بسیار ساده تر است، یکیش همین مووی میکر! اگر ویندوز ایکس پی سرویس یک ۳ دارید بر روف سیستم شما به صورت پیش فرض نصب شده است. اگر ویندوز V دارید، می توانید آن را به رایگان از اینترنت دانلود کنید. اینجا را کلیک کنید و آن را دریافت نمایید.

> **ساختن فیلم در Movic Maker در سه گام Movie Tasks**

> > 陈 和和本土和地市大

خوب! پس از نصب برنامه، اگر گام های تولید محتوا را نخوانده اید، سری به آن ها بزنید و برای ساخت و تولید محتواف خود با برنامه به پیش بروید.

در گام سوم به جمع آورې داده ها پرداختيم و در مووې ميکر ياد مې گيږيم که چگونه داده ها را وارد کنيم. يادتان باشد، هر داده ای که به مووی میکر وارد شود کلیپ نام خواهد گرفت اگر چه صدا یا متن یا فیلم و عکس باشد! در هر صورت، صدا، فیلم و یا تصویر شـما در مووی میکر ورودی های جداگانه ای دارند، پس هر کدام را از ورودی خود به نرم افزار وارد نمایید:

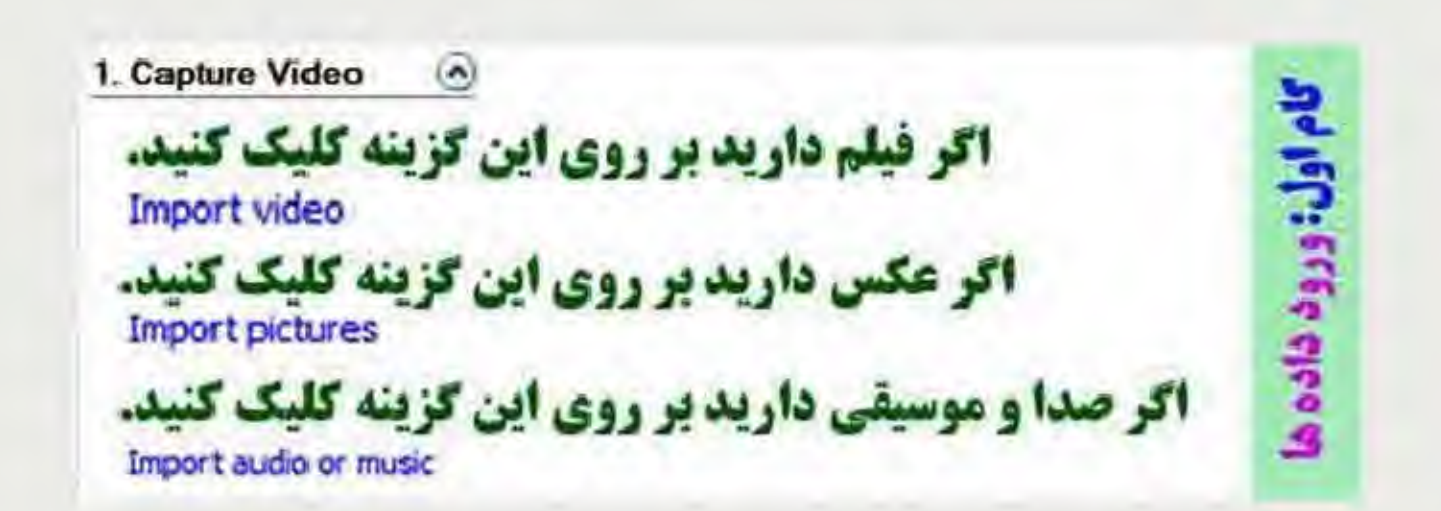

همه ی ترم افزارهای تدوین شیاهت غریبی به آشپزخانه دارند.

همه، کابینت برای ذخیره ی لوازم و مواد غذایی دارند، کابینت در اینجا، همان جایی است که کلیپ های شما برای زمان استفاده نگه داری خواهند شد

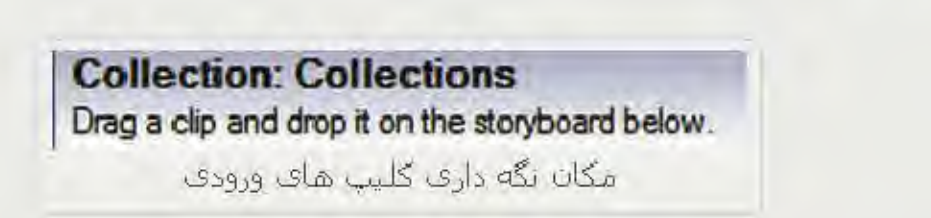

اجاق آشتپزخانه، اینجا Time Line و یا Story Board نام دارد و متی توانید با کشتیدن کلیپ ها از کابینت به اینجا بخت ويز را اغاز نماييد:

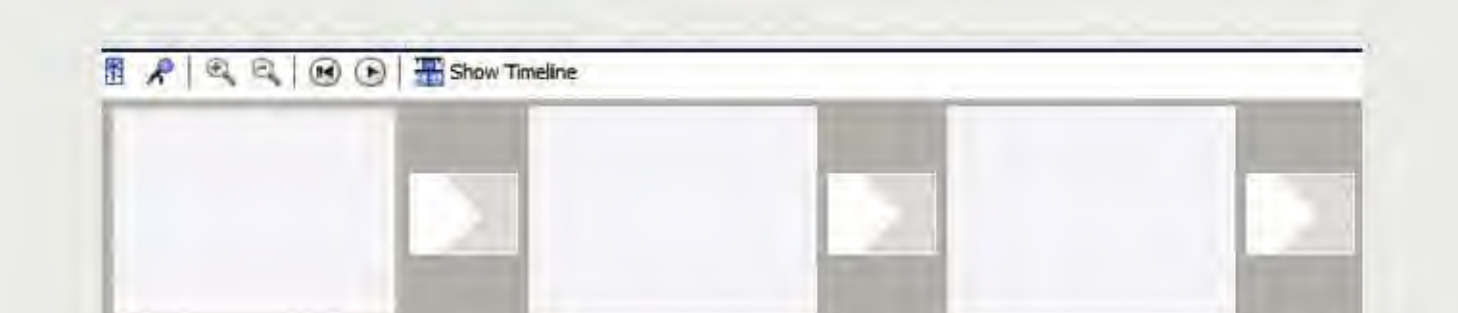

اگر دکمه ی Show Timeline را بزنید فضای تازه ای گشوده خواهد شد، انگار در قابلمه را باز نموده اید و به محتوای داخل ان دسترستی کاملتی دارند.

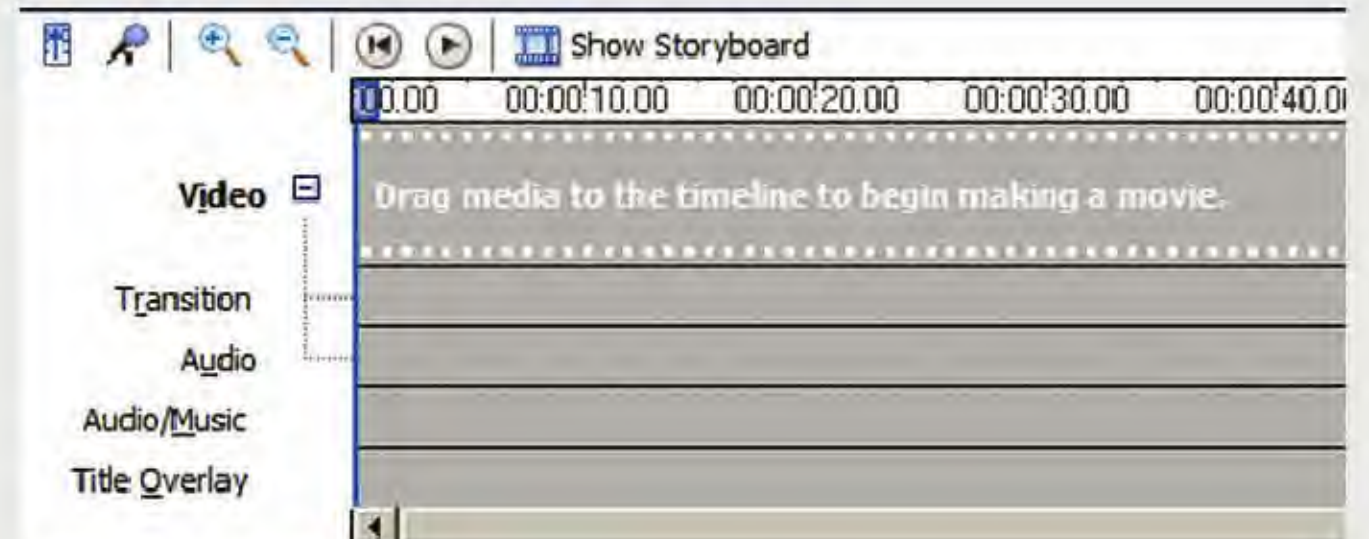

اکنون به راحتی ویدیو، جلوه های گذار (Transition) ، صدای متصل به ویدیو (Audio) ، صدا و موسیقی جداگانه (Audio/Music) و متن توشـتارې (Title Overlay) را دیده و قادر به جابجایي، ویرایش و حذف هر کدام به صورت جداگانه خواهيد بود.

به سادگی هر کدام از کلیپ ها را در طول خط زمان جابجا نموده، ویرایش و حذف نمایید.

خط افقی آبی رنگ (CTI) نشات گر زمان جاری است که می توانید نقطه ای را که در مانیتور نمایش داده می شود را بيدا نماييد.

اگر تصویر شـما از نظر ژمان کوچک تر یا بلند تر است بر روی لبه ی کلیپ در Timeline کلیک نموده و زمانی که فلش قرمز دوستر پدیدار شید آت را کشیده، طول زمات را کوتاه یا بلند نمایید.

برای برش یک تکه فیلم، تصویر یا صدا CTI را بر روی آن قرار داده و کلید میان بر CTRL+L را بزنید و قطعه ای اضافی را حذف کنید. **Market Modern Street, Street** 

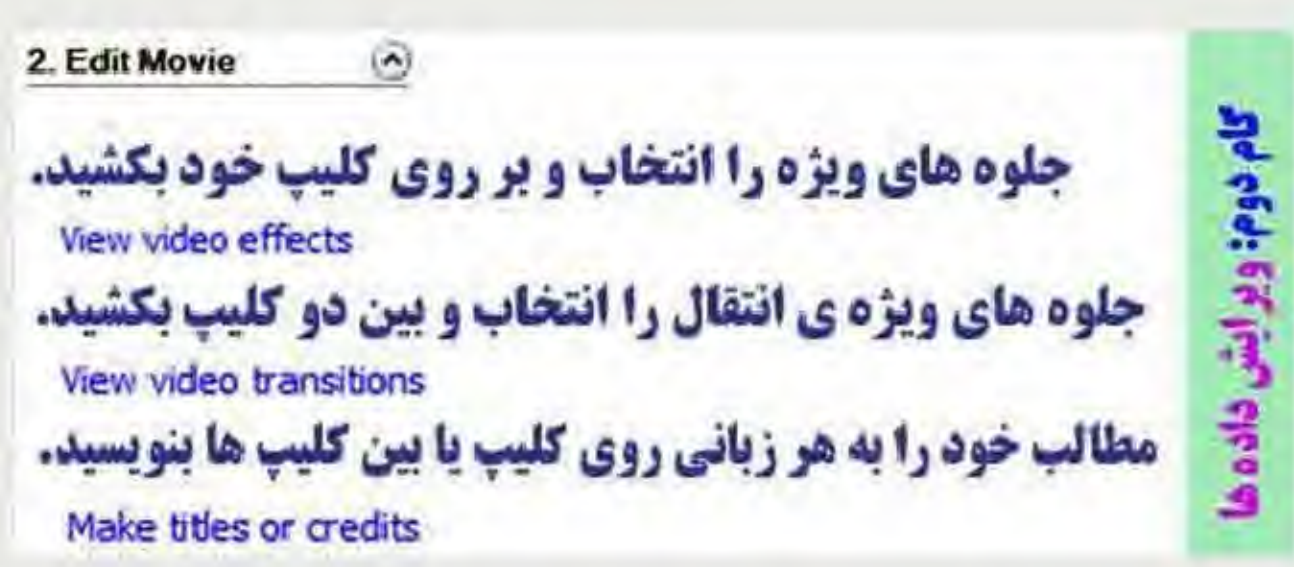

افکت های مووی میکر در نوع خود بی نظیر و جالب است، تنها در نوع خود! کافی است آن ها را انتخاب، پیش نمایش شنان را دیده و پس از تایید، بر روی کلیپ خود بکشنید و از آن لذت ببرید. از شلوغی و حلوه های بی مورد پرهیز کنید. بله، جلوه ها خیلی زیباست، به کار شما خواهد آمد؟

توشیتن متن در فیلم هاف مووف میگر به سادگی تایپ در ورد است. کافی است با یک نرم افزار حرفه اف ویرایش فیلم کار کرده باشنید تا بدانید که نوشتن در مووی میکر چه نعمتی است. متن شما كجا باشد؟

**SECRETS** 

## Where do you want to add a title?

Add title at the beginning of the movie.

Add title before the selected dip in the timeline.

Add title on the selected clip in the timeline.

Add title after the selected clip in the timeline.

Add gredits at the end of the movie.

- ابتداف فبلم

- بیش از کلیپ انتخاب شده

- روف كليب انتخاب شده (Subtitle)

- بعد از کلیپ انتخاب شده

- يايان فيلم

انتخاب کنید که متن، روف کلیب باشد یا میان کلیب ها، متن را توشـته، اندازه و رنگ آن را انتخاب کنید، انیمشـن آن را با کلیک کردن بر روی ده ها جلوه ی مختلف انتخاب و کلید Done را برنید.

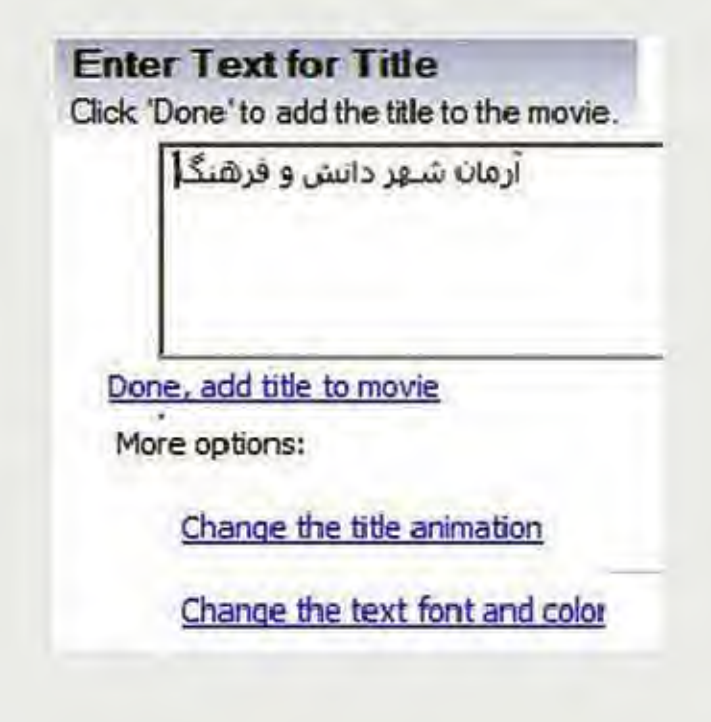

## SCREEGE

جلوه هاف انتقال را تماشا و پس از انتخاب بین دو کلیپ بکشید تا فرآیند جابجایی از یک کلیپ به دیگرف را به شکل زیبایی بوجود اورید.

جلوه هاف انتقال زیباست اما شلوغ تکنید. فیلم شما یک فیلم آموزشتی است، جلوه هاف زیادف باعث لوث شدت هدف شما یعنی آموزش خواهد شد. ببینید از گذاشتن هر جلوه چه هدفی را دنبال می کنید! SSSP-19881

خروجتی بگیرید. بر روی سیستم خود نوع خروجتی را از نظر حجم و کیفیت انتخاب کرده و خروجتی بگیرید و اگر یک دورتین تیمه حرفه ای دارید می توانید خروجی فیلم را روی نوار DV منتقل کنید. اگر اهل کنجکاوف و کلیک کردن باشنید و با کامپیوتر در حد تایپ سر و کله زده اید، کمتر از نیم ساعت یک مووف میکر باز حرفه ا**ی** خواهید شد.

نگران نباشید. دست به کار شوید و Movie Maker را پیدا کرده و اجرا کنید.

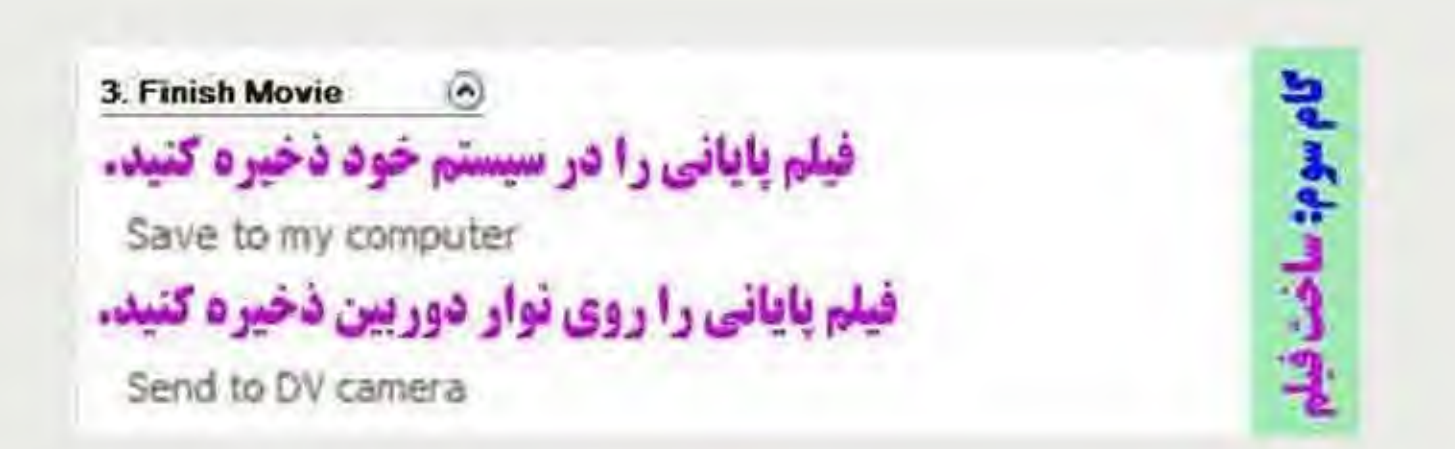

خروجيي Movie Maker: (نگاه موشكافانه تر)

سال ها پیش مایکروسافت با فرمت AVI در نبرد تن به تن فرمت های ویدیویی شرکت کرد و در برابر MOV از ایل و MPG از شرکت موشن پیکچر اکسپرت گروپ و حتی Real Media کم آورد. - برای همین دست به ساخت فرمت جدیدی به نام WMV برای ویدیو و WMA برای صدا زد و در پی راه کاری برای جا انداختن این فرمت ها شد و به همین منظور از فضاف خالق نرم افزارهاف تدوین ویدیویی رایگان استفاده کرد و Movie Maker را به همراه ویندوز XP عرضه کرد،

با این ترفند باید دانسته باشید که تنها فرمت خروجتی آن WMV است، بله، چنین است اما مووف میکر دو خروجتی دیگر نیز دارد:

در تدوین حرفه ای یک فرمت استاندارد به نام DV-AVI داریم. در این فرمت قدرتمند و کم نظیر - میزان افت کیفیت

Lossless یعنی در حد صفر می باشد. در این فرمت هیچ اتلافی صورت نمی گیرد اما خیلی هم خوشحال نباشید. این فرمت بجز برای ویرایش های حرفه ای کاربردی ندارد و حجم یک ساعت از آن حدود سیزده گیگابایت است. شما یس از تدوین متی توانید این خروجتی را از مووی میکر دریافت و با نرم افزارهای مبدل همانند Auto Guardian Knot (دریافت) که رایگان است به فرمت استاندارد دیوکس DIVX و یا ایکس وید XVID از زیر مجموعه های فرمت AVI یا قابلیت بخش در تمامی گچت ها و دستگاه های استاندارد بخش فیلم و یا با نرم افزار حرفه ای TMPGEnc آن را به فرمت های دیگر تبدیل نمایید. - اگر دوربین فیلم بردارف دیجیتال کاست خور (اصطلاح بازار)، ( منظور دخیره بر روف نوار کاست Mini DV متی باشد.) شتما ورودې DV دارد، مې توانيد قيلم ساخته شده توسط مووې ميکر را اروې يک نوار Mini DV منتقل نماييد. **Films** V.

مهرداد Edutopia.ir

"در بهره برداری از نگاره های آرمان شـهر دانش و فرهنگ نام و پیوند به این پایگاه را از یاد نبرید!"

دیدگاه های خود را درج تمایید!

نام خود را بنویسید، نیازی به پست الکترونیک و سایت شما نیست! سربلند و پیروز باشید!

وبرايش اين صفحه

## ۱۱ دیدگاهها

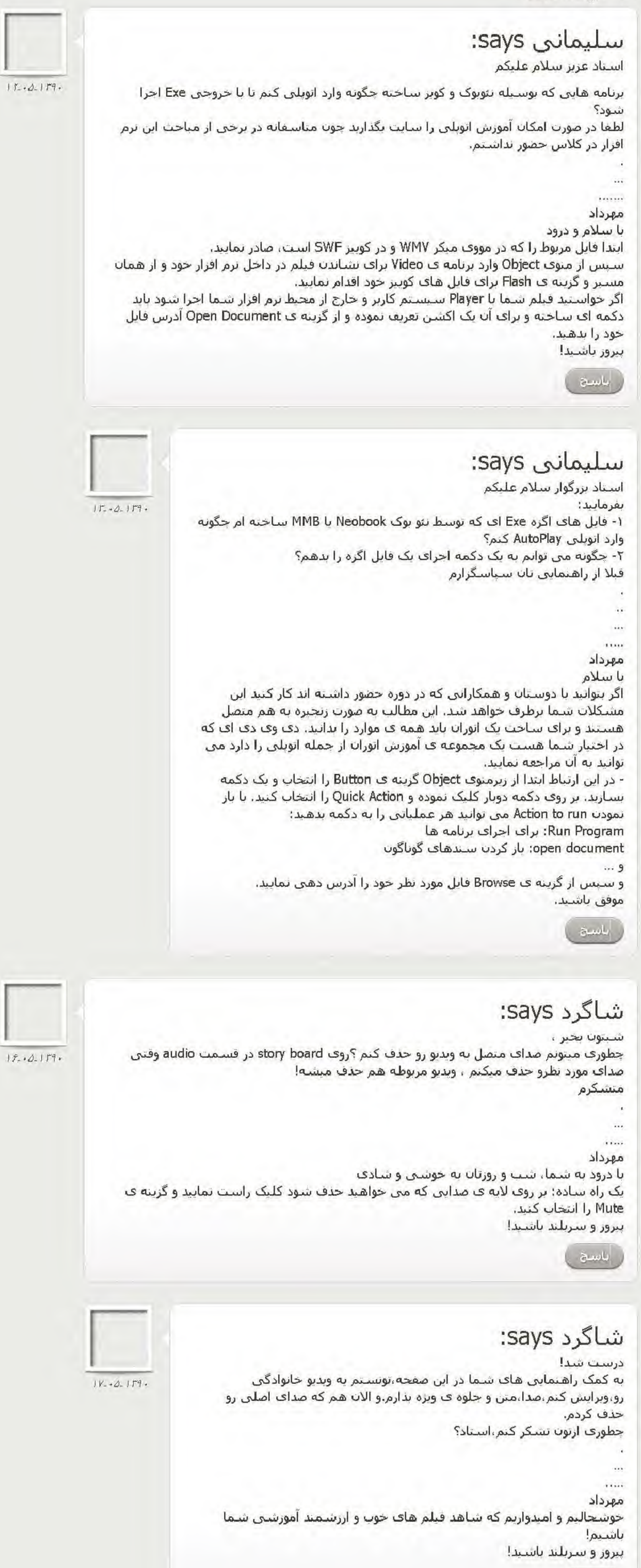

سلیمانی says:

الأسنج

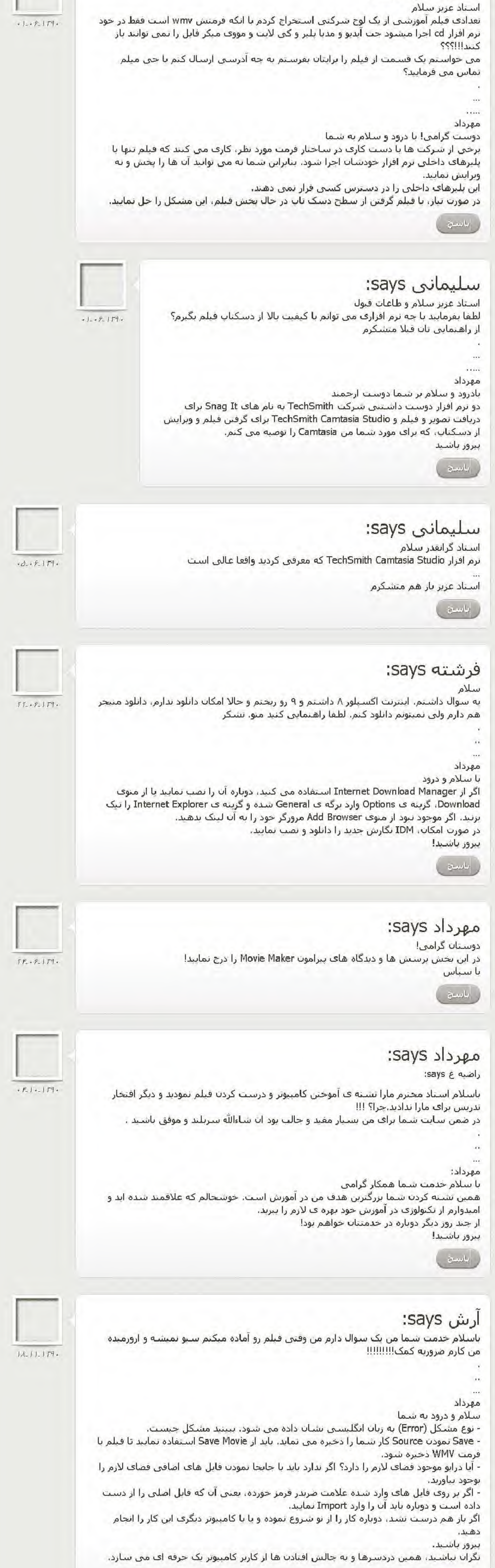

ياسو